# Chapter 1

#### **Geometric Primitives**

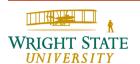

The main goal of three-dimensional computer graphics is to generate two-dimensional images of a scene or of an object based on a description or a model.

The internal representation of an object depends on several implications:

- The object may be a real object or it exists only as a computer representation
- The manufacturing of the object is bound closely to the visualization:
  - Interactive CAD systems
  - Modeling and visualization as a tool during design and manufacturing
  - More than just 2-D output possible!

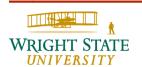

#### Implications (continued)

- The precision of the internal computer representation depends on the application. For example, an exact description of the geometry and shape in CAD applications vs. an approximation sufficient for rendering of the object.
- For interactive applications, the object may be described by several internal representations. These representations may be generated in advance or on-the-fly.
  - Level-of-detail (LOD) techniques

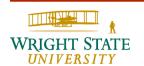

The modeling and representation of an object involves the following in particular:

- Generation of 3-D geometry data
  - CAD interface, digitizer, laser scanner (reverse engineering), analytic techniques (e.g. sweeping), image (2-D) and video (3-D) analysis
- Representation, efficient data access and conversion
  - Polygonal nets (e.g. triangulation), is the most common representation for rendering objects. Alternatives: finite elements (FEM), constructive solid geometry (CSG), boundary representation (B-rep), implicit surfaces (isosurfaces), surface elements (surfels = points + normals), ...
- Manipulation of objects (change shape, ...)
  - e.g. Boolean operations, local smoothing, interpolation of features (e.g. boundary curves), "engraving" of geometric details, ...

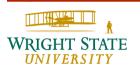

#### The topics of this chapter will be:

- Video display devices
- Introduction to OpenGL
- Geometric primitives
- Rendering primitives with OpenGL
- Rendering primitives on raster displays

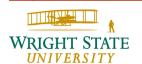

### **Cathode Ray Tube (CRT)**

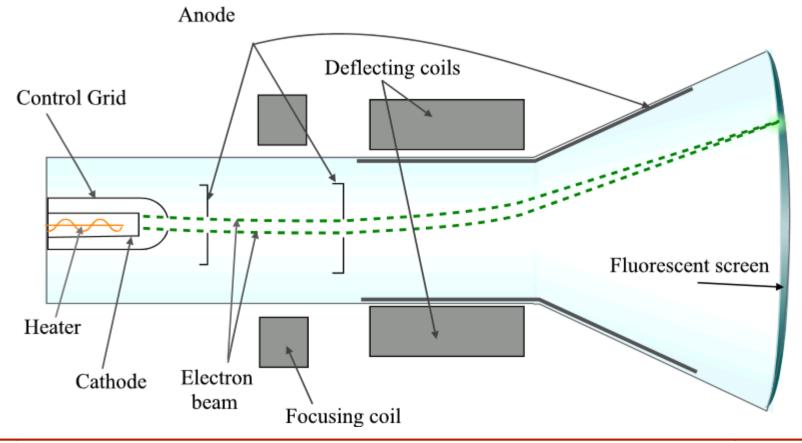

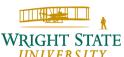

- 1. Electron guns
- 2. Electron beams
- 3. Focusing coils
- 4. Deflection coils
- 5. Anode connection
- Mask for separating beams for red, green, and blue part of displayed image
- 7. Phosphor layer with red, green, and blue zones
- 8. Close-up of the phosphorcoated inner side of the screen

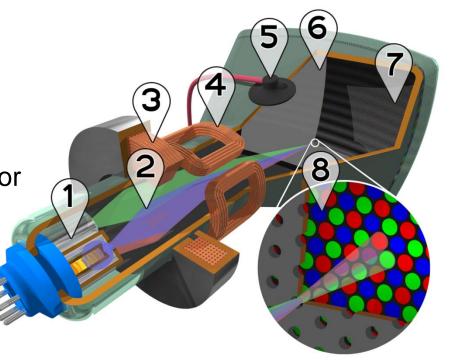

### Thin-Film-Transistor (TFT) displays

The display consists of a raster of thin-film-transistors of different color (red, green, and blue) for every pixel. These do not emit light by themselves but change the polarization of incoming light. Hence, a TFT display deploys two polarization filters to let light from a back light (usually fluorescent) pass or block it.

Most commonly used are twisted-nematic TFS, which are explained on the next two slide.

If there is no power connected to the TFT the molecules are twisted (90 degree angle) which in turn rotates the polarization of the light. Light from the back light can then pass the second polarization filter.

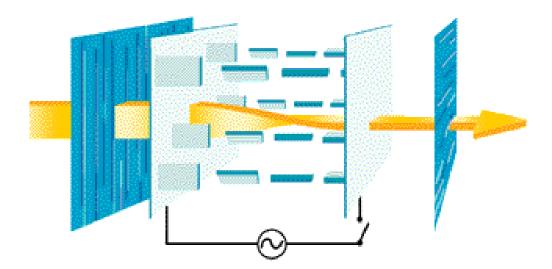

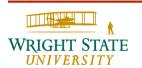

In the other case, the molecules are straightened and the polarization of the light is not changed. Thus, the second polarization filter blocks the back light.

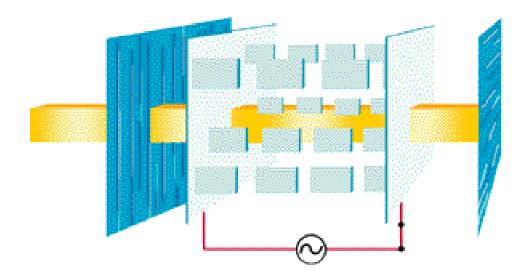

#### **Head Mounted Display (HMD)**

A head mounted display consists of two displays that are mounted right in front of the users eye, usually like a pair of glasses. Since the displays are independent from each other a stereoscopic effect can be achieved by showing a scene from different angles on each display, mimicking the way the user would see the objects with each eye if they were in from of him/her.

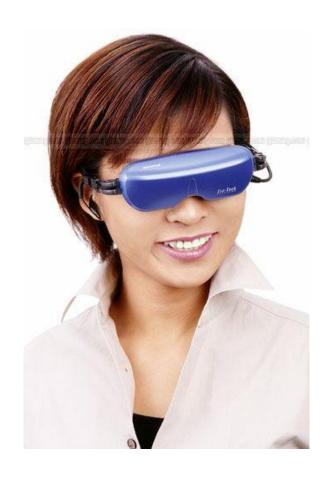

#### **VR Workbench**

A workbench uses a large display screen in combination with a projector to show images at a high frequency (100 Hz). The user wears shutter glasses which deploy polarization filters to block the right and left eye in an alternating fashion. This way, independent images are visible for the left and right eye resulting in a stereoscopic effect. In addition, tracking devices monitor the location of the shutter glasses. By incorporating this information into the visualization software, it is possible to achieve the effect that the object is positioned statically in front of the user even if the user moves her/his head.

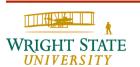

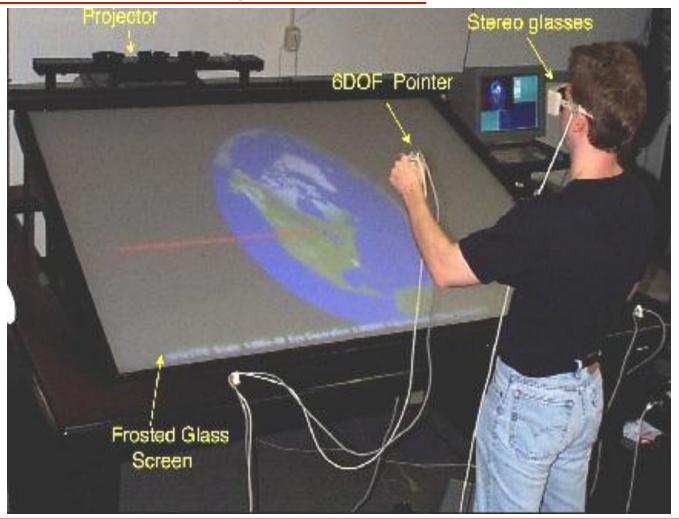

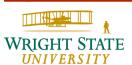

# Barco's Ispace

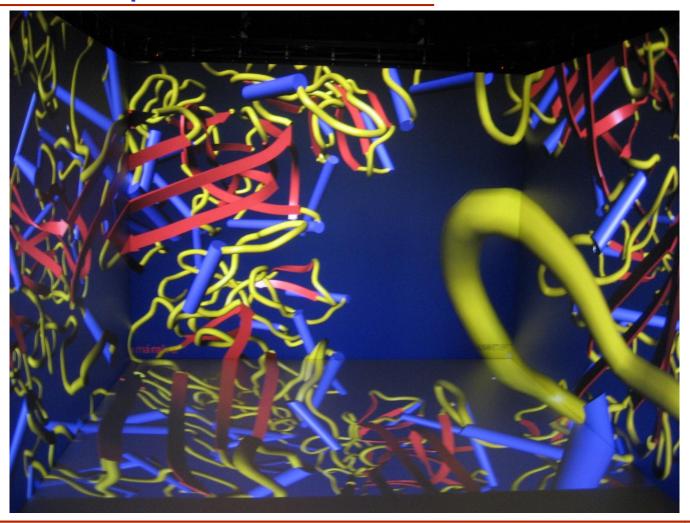

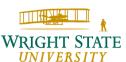

#### Raster-graphics system

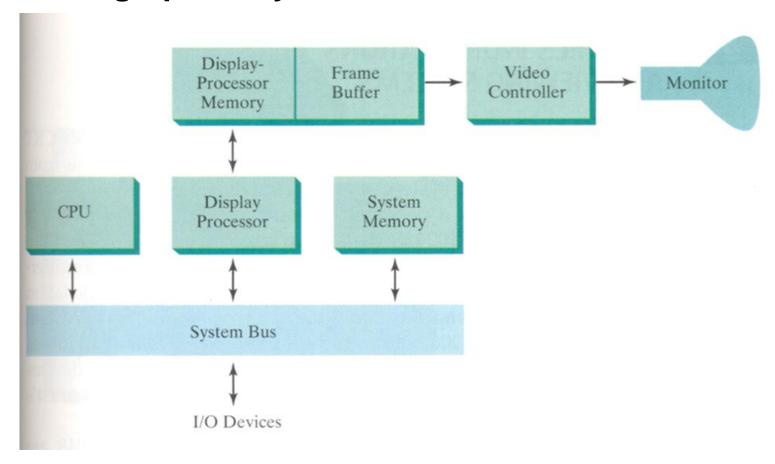

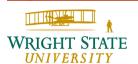

#### **Basics**

Every basic OpenGL function is prefixed with g1, followed by a capital letter. For example:

```
glBegin, glClear, glCopyPixels, ...
```

Certain functions require that one (or more) of their arguments be assigned a symbolic constant. All such constants begin with the uppercase letters GL. In addition, component words within a constant name are capitalized:

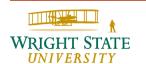

The OpenGL functions also expect specific data types. To indicate a specific data type, OpenGL uses special built-in data-type names, such as:

```
GLbyte, GLshort, GLint, GLfloat, GLdouble, GLboolean
```

Each data type name begins with the capital letters GL and the remainder of the name is a standard data-type designation, written in lower-case letters.

These data types are usually mapped to the standard C equivalents. However, there is no guaranty. Hence, it is advisable to use the standard OpenGL date types.

#### **Related libraries**

In addition to the OpenGL library, there are a number of associated libraries for handling special operations. The OpenGL Utility (GLU) library provides routines for setting up viewing and projection matrices, describing complex objects with line and polygon approximations, displaying quadrics and B-spline using linear approximations, processing the surface-rendering operations, and other complex tasks. Every OpenGL implementation includes the GLU library, and all GLU function names start with the prefix qlu.

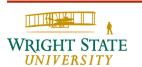

OpenGL is platform independent. However, special methods are necessary for opening a window on a specific system. Therefore, several window system libraries are available that support OpenGL functions for a variety of machines.

The OpenGL Extension to the X Window System (GLX) provides a set of routines that are prefixed with the letters glX and used for X11/Unix systems. Apple systems can use the Apple GL (AGL) interface for window-management operations. Function names for this library are prefixed agl. For Microsoft Windows systems, the WGL routines provide a Windows-to-OpenGL interface. These routines are prefixed with the letters wgl.

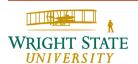

In addition, the **OpenGL Utility Toolkit (GLUT)** provides a library of functions for interacting with any screen-windowing system. The GLUT library functions are prefixed with glut, and this library also contains methods for describing and rendering quadric curves and surfaces.

Since GLUT is an interface to other device-specific window systems, we can use GLUT so that our programs will be device independent.

You can find more about GLUT at the web site:

http://www.opengl.org/documentation/specs/glut/spec3/spec3.html

A windows version of the GLUT library is available here:

http://www.xmission.com/~nate/glut.html

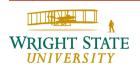

#### **Header files**

In all of our graphics programs, we will need to include the header file for the OpenGL core library. For most applications we will also need GLU.

```
#include <GL/gl.h>
#include <GL/glu.h>
```

However, if we use GLUT to handle the window-managing operations, we do not need to include gl.h and glu.h because GLUT ensures that these will be included correctly. Thus we can replace the header files for OpenGL and GLU with

```
#include <GL/glut.h>
```

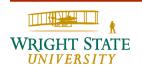

### **Display-Window Management using GLUT**

To get started, we can consider a simplified, minimal number of operations for displaying a picture. Since we are using the OpenGL Utility Toolkit, our first step is to initialize GLUT. This initialization function could also process any command-line arguments:

```
glutInit (&argc, argv);
```

Next, we can state that a display window is to be created on the screen with a given caption for the title bar:

```
glCreateWindow ("Title bar");
```

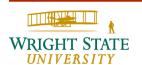

Then we need to specify what the display window is to contain. For this, we create a picture using OpenGL functions and pass the picture definition to the GLUT routine glutDisplayFunc, which assigns our picture to the display window:

```
glutDisplayFunc (display);
```

But the display window is not yet on the screen. We need one more GLUT function to complete the windowprocessing operations. After execution of the following statement, all display windows that we created, including their graphic content, are now activated.

```
glutMainLoop ();
```

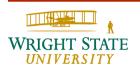

In addition, we can specify the window location and window size, respectively, using:

```
glutInitWindowPosition (50, 100);
glutInitWindowSize (400, 300);
```

Even after the window is displayed, these methods can be used to resize or reposition it.

There are also a number of parameters that can be specified to what kind of display window is desired. These parameters are specified as symbolic GLUT constants. For example, the following command specifies that a single refresh buffer is to be used for the display window and that the RGB (red, green, blue) color mode is to be used for selecting color values:

```
glutInitDisplayMode (GLUT SINGLE | GLUT RGB);
```

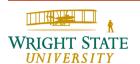

At this point, we did not draw anything yet. Hence, the display routine that we specified before needs to be implemented.

First, we need to set a background color. Using RGB color values, we set the background color for the display window to be white with the OpenGL function

```
glClearColor (1.0, 1.0, 1.0, 0.0);
```

The first three parameters specify the color values for red, green, and blue, respectively, on a scale between 0.0 and 1.0. The last parameter determines the alpha value, i.e. how transparent the background is going to be.

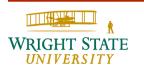

This, however, does not actually clear the window. Therefore, we need to issue the following command:

```
glClear (GL COLOR BUFFER BIT);
```

The argument GL\_COLOR\_BUFFER\_BIT is an OpenGL symbolic constant specifying that it is the bit values in the color buffer (refresh buffer, frame buffer) that are to be set to the values indicated in the glClearColor function.

There are other arguments that are often used (which are combined using a logical or). But for now, clearing the color buffer will suffice.

In addition to setting the background color for the display window, we can choose a variety of color schemes for the objects we want to display in a scene. For our initial programming example, we will simply set object color to be red and defer further discussion of the various color options until later:

```
glColor3f (1.0, 0.0, 0.0);
```

The suffix 3f on the glColor function indicates that we are specifying the three RGB color components using floating-point (f) values. These values must be in the range from 0.0, to 1.0, and we have set red=1.0 and green = blue = 0.0.

For our first, program we simply display a twodimensional line segment. To do this, we need to tell OpenGL how we want to "project" our picture onto the display window, because generating a two-dimensional picture is treated by OpenGL as a special case of threedimensional viewing:

```
glMatrixMode (GL_PROJECTION);
gluOrtho2D (0.0, 200.0, 0.0, 150.0);
```

This specifies that an orthogonal projection is to be used to map the contents of a two-dimensional rectangular area of world coordinates to the screen, and that the x-coordinate values within this rectangle range from 0.0 to 200.0 with y-coordinate values ranging from 0.0 to 150.0.

Finally, we need to call the appropriate OpenGL routines to create our line segment. The following code defines a two-dimensional, straight-line segment with integer, Cartesian endpoint coordinates (180, 15) and (10, 145):

```
glBegin (GL_LINES);
  glVertex2i (180, 15);
  glVertex2i (10, 145);
glEnd ();
```

Now, we can put everything together to create our first OpenGL program.

```
#include <GL/glut.h>
void init () {
  glClearColor (1.0, 1.0, 1.0, 0.0);
  glMatrixMode (GL PROJECTION);
  gluOrtho2D (0.0, 200.0, 0.0, 150.0);
```

```
void display () {
  glClear (GL COLOR BUFFER BIT);
  glColor3f (1.0, 0.0, 0.0);
   glBegin (GL LINES);
     glVertex2i (180, 15);
     glVertex2i (10, 145);
  glEnd ();
  glFlush ();
```

```
void main (int argc, char **argv) {
  glutInit (&argc, argv);
  glutInitDisplayMode (GLUT SINGLE |
                        GLUT RGB);
  glutInitWindowPosition (50, 100);
  glutInitWindowSize (400, 300);
  glutCreateWindow ("title bar");
  init ();
  glutDisplayFunc (display);
  glutMainLoop ();
```

#### Resulting output:

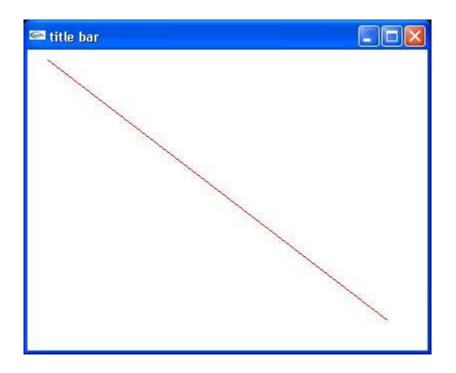

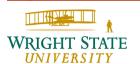

#### OpenGL supports several graphical primitives:

GL POINTS GL POLYGON

GL LINES GL TRIANGLES

GL LINE STRIP GL TRIANGLE STRIP

GL LINE LOOP GL TRIANGLE FAN

GL QUADS

GL QUAD STRIP

#### Convenience functions exist for certain objects:

glutSolidTetrahedron glutWiredTetrahedron

glutSolidCube glutWireCube

. . .

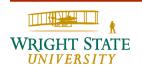

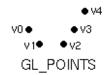

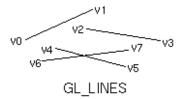

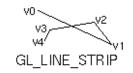

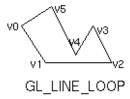

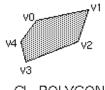

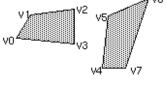

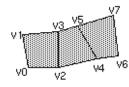

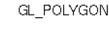

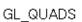

GL\_QUAD\_STRIP

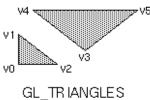

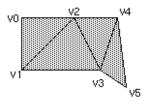

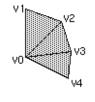

ES GL\_TRIANGLE\_STRIP

GL\_TR IANGLE\_FAN

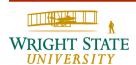

#### Beware:

OpenGL will ignore invalid polygons, e.g. self intersecting, non-convex, or non-planar polygons

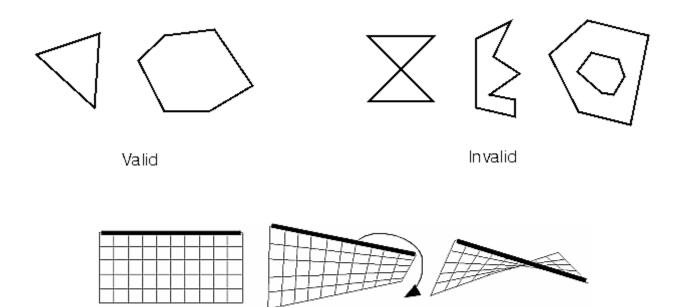

There are basically four different ways to render geometric objects with OpenGL:

- Direct rendering
- Display lists
- Vertex arrays
- (Vertex buffer objects)

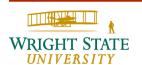

#### **Direct rendering**

```
glBegin (GL_TRIANGLES);
glVertex3f ( ... );
...
glVertex3f ( ... );
glEnd ();
```

In case of polygons with a fixed number of vertices, i.e. triangles, quads, etc., you can generate several such polygons using one glBegin/glEnd block.

#### **Display lists**

Stores OpenGL API commands in graphics memory for faster access.

```
static GLuint index = 0;
if (index == 0) {
  index = glGenLists (1)
  glNewList (index, GL_COMPILE);
  ... // draw something
  glEndList ();
}
glCallList (index);
```

Using GL\_COMPILE\_AND\_EXECUTE instead of GL\_COMPILE makes the glCallList unnecessary when rendering the first time.

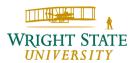

#### Vertex arrays

Store vertices in bulk arrays to reduce number of OpenGL function calls.

```
GLfloat vertices[] = { ... };
GLfloat normals[] = {... };
glEnableClientState (GL_VERTEX_ARRAY);
glVertexPointer (3, GL_FLOAT, 0, vertices);
glDrawArrays (GL_TRIANGLE_STRIP, 0, 10);
```

This constructs a triangle strips using the first ten elements. The 0 as argument for the array is the stride parameter allowing you to skip elements within the arrays.

#### **OpenGL** rendering pipeline

Both, vertex and fragment shader are programmable

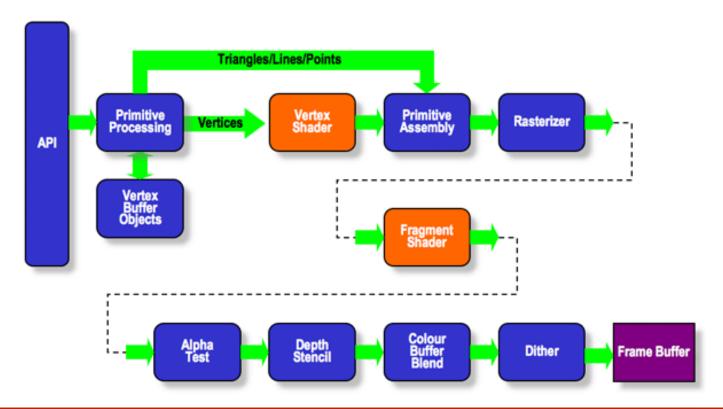

The raster display technology requires braking down the graphic primitives into pixels within the raster. This process is called **rastering**. This is usually done by the graphics hardware. It is, however, useful to understand how this process works in order to be able to achieve good graphics performance.

In this subsection, we will discuss

- Rastering of straight lines, circles, ellipses, and polygons
- Antialiasing of lines and polygons

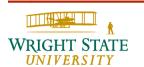

#### Problem:

Display a line on a raster display requires the determination of points on the grid that best fit to the line.

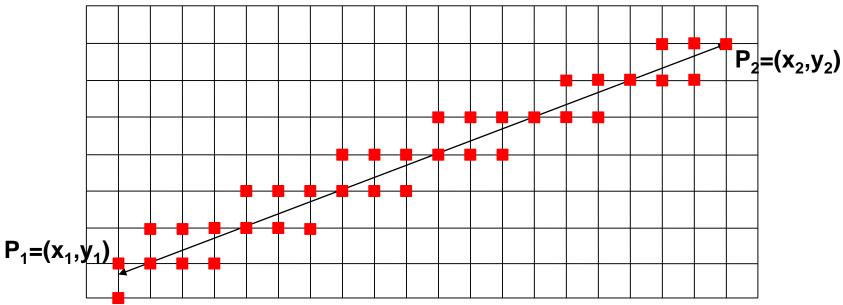

Possible candidates for pixels representing the line

#### Desired properties:

- Line should appear straight
- Line should appear with the same brightness everywhere
- Algorithm should be fast
- Algorithm should be portable to graphics hardware

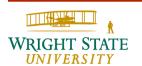

#### **DDA** algorithm

The digital differential analyzer (DDA) is a scanconversion line algorithm based on calculating differences based on the slope of the line.

A line can be described by the equation

$$y = m \cdot x + b$$

Without loss of generality, we can assume 0 < m < 1. Otherwise we can mirror or interchange the coordinates as needed.

Now, we need to compute the series of points  $(x_k, y_k)$ , k=0,...,n that best describes the line.

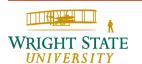

Since 0 < m < 1 we can advance the to the next column be increasing the x-coordinate by 1 and then calculate the y-coordinate accordingly.

Since the slope for a straight line is the same throughout the entire line the following equation holds:

$$m = \frac{y_{k+1} - y_k}{x_{k+1} - x_k}$$

$$x_{k+1} - x_k = 1 \implies m = y_{k+1} - y_k \implies y_{k+1} = y_k + m$$

This, then, allows us to compute the y-coordinate; by rounding the result to the closest integer value we get the next point  $(x_k, y_k)$ .

For m > 1 swap the coordinates axes:

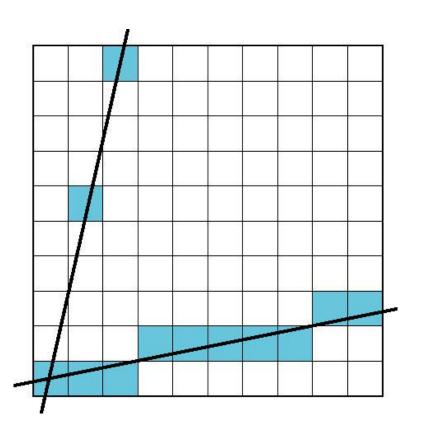

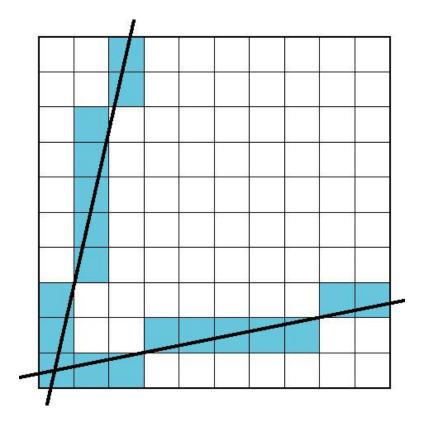

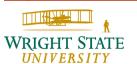

The DDA algorithm easily can be extended to other graphics primitives, such as circles, ellipses, etc.

The DDA line algorithm computes the coordinates for the next y-coordinate using floating-point numbers. Floating-point computations tend to be slower then integer computations. Hence, it is desirable to have an algorithm that is just based on integer coordinates, especially since the resulting pixel coordinates are represented as integer coordinates anyway.

The Bresenham algorithm allows us to do just that.

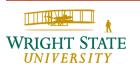

#### **Bresenham algorithm**

Again, we assume without loss of generality that the slope is 0 < m < 1; hence, the line is located in the first octant.

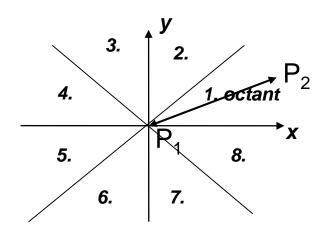

Idea: no matter what the slope is, we increase one coordinate by one (x-coordinate) similar to the DDA algorithm. The other coordinate (y-coordinate) is either increased by one as well or left unchanged, depending on the distance to the next grid point.

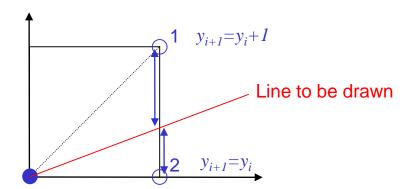

Either point 1 or point 2 is drawn, depending on which on is closer to the straight line.

In order to decide which point to pick, we introduce an error E which is proportional to the difference between the exact point on the straight line and the center between the two possible grid points on the raster. The sign of E can then be used as a criterion for the decision.

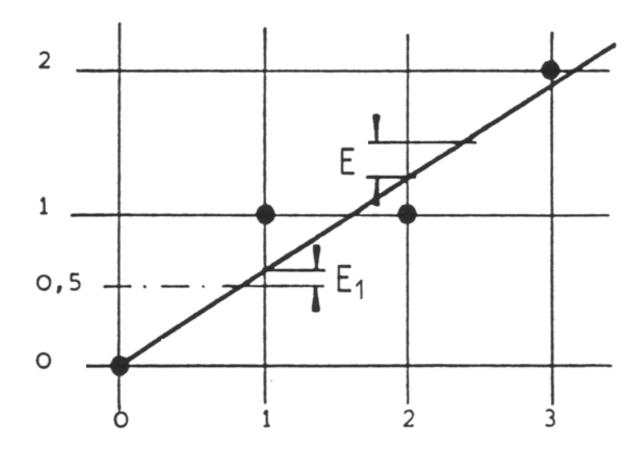

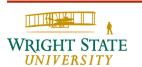

If we scale this distance using  $2\Delta x$ , we can calculate E recursively:

$$E_{1} = 2\Delta x \cdot (m - 0.5)$$

$$= 2\Delta y - \Delta x$$

$$y_{k+1} = y_{k} : E_{i+1} = E_{i} + 2\Delta xm$$

$$y_{k+1} = y_{k} + 1 : E_{i+1} = E_{i} + 2\Delta x(m - 1)$$

$$= E_{i} + 2\Delta xm - 2\Delta x$$

$$= E_{i} + 2\Delta y - 2\Delta x$$

Then, the Bresenham algorithm for the first octant can look like this:

```
// (x1, y1), (x2, y2) inter point coordinates, x1 < x2
x = x1; y = y1;
dx = x2-x1; dy = y2-y1;
e = 2*dy-dx; // initialising E
for(i=1; i<=dx; i++) { // loop for x
  setPixel(x, y);
  if (e >= 0) { // draw upper point, i.e. increase y
   y = y+1;
    e = e - 2*dx;
 x = x+1;
  e = e + 2 * dv;
setPixel(x, y);
```

Note: only integer operations are used

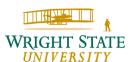

#### Example:

$$P_1=(0, 0), P_2=(5, 4)$$

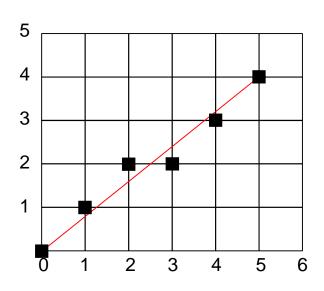

| dx | dy | Х | У | е          | i | plot  |
|----|----|---|---|------------|---|-------|
| 5  | 4  | 0 | 0 | 3          | 1 | (0,0) |
|    |    |   | 1 | -7         |   |       |
|    |    | 1 |   | 1          | 2 | (1,1) |
|    |    |   | 2 | -9         |   |       |
|    |    | 2 |   | -1         | 3 | (2,2) |
|    |    | 3 |   | 7          | 4 | (3,2) |
|    |    |   | 3 | -3         |   |       |
|    |    | 4 |   | 5          | 5 | (4,3) |
|    |    |   | 4 | <b>-</b> 5 |   |       |
|    |    | 5 |   | 3          | 6 |       |
|    |    |   |   |            |   | (5,4) |

#### **Rastering circles**

To scan-convert circles based on a mathematical description can be quite expensive as we will see on the next slide.

However, the basic principal of the Bresenham algorithm can be applied to other graphics primitives as well.

For example, circles can be scan-converted for a raster display in a similar fashion. Of course, the error has to be computed differently as illustrated on the next slides.

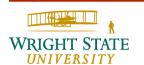

Representation of a circle with center  $(x_M, y_M)$  and radius r:

- 1. Implicit:  $f(x,y) = (x-x_M)^2 + (y-y_M)^2 r^2 = 0$
- 2. Parameterized:  $x(\Theta) = x_M + r \cos(\Theta)$ ,  $y(\Theta) = y_M + r \sin(\Theta)$ ,  $\Theta \in [0, 2\pi]$

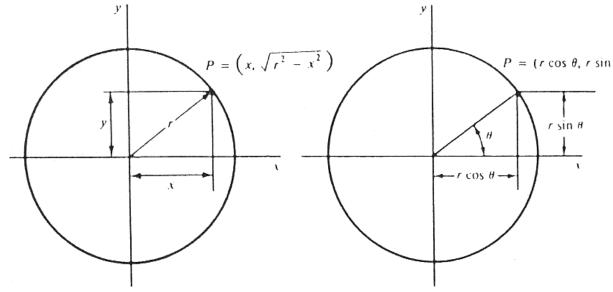

Disadvantage: both methods are computationally expensive and require floating-point arithmetic

#### Note:

 When computing a single point on the circle, seven other points can be easily calculated due to symmetry.

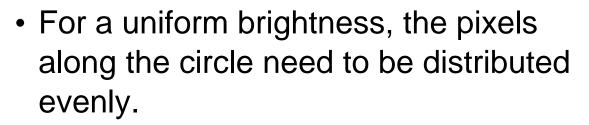

• The interpretation of the approximation of a circle is subjective. Often minimizing the residuum  $/x_i^2 + y_i^2 - r^2/$  is used as a criterion.

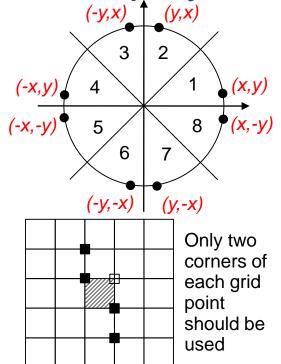

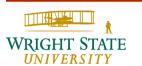

Besenham algorithm for circles

Best approximation based on the decision metric  $d_i$  using the residuum.

#### Assumptions:

$$-(x_M, y_M) = (0, 0)$$

- Start point is on raster
- r is integer
- 2. octant

$$D(S_i) = /(x_{i-1}+1)^2 + y_{i-1}^2 - r^2 /$$

$$D(T_i) = /(x_{i-1}+1)^2 + (y_{i-1}-1)^2 - r^2 /$$

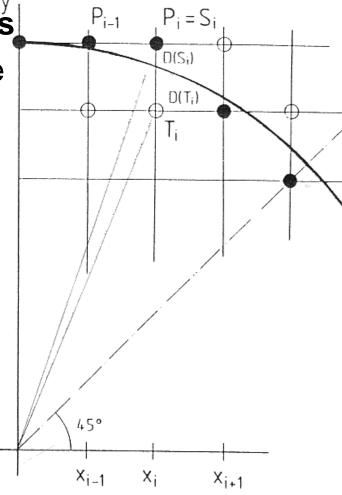

The decision metric  $d_i = D(S_i) - D(T_i)$  measures the distance between the upper and lower raster point.

For  $d_i > 0$ :

pick  $P_i = T_i$  as the next point, thus  $x_i = x_{i-1} + 1$ ,  $y_i = y_{i-1} - 1$ 

For  $d_i < 0$ :

pick  $P_i = S_i$  as the next point, thus  $x_i = x_{i-1} + 1$ ,  $y_i = y_{i-1}$ 

Within the 2. octant the circle is monotonically decreasing, the slope is between 0 and -1. Therefore:

$$(x_{i-1}+1)^2 + y_{i-1}^2 - r^2 > 0$$
 and  $(x_{i-1}+1)^2 + (y_{i-1}-1)^2 - r^2 < 0$ 

Thus:  $d_i = (x_{i-1}+1)^2 + y_{i-1}^2 - r^2 + (x_{i-1}+1)^2 + (y_{i-1}-1)^2 - r^2$ 

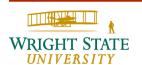

$$d_i = (x_{i-1}+1)^2 + y_{i-1}^2 - r^2 + (x_{i-1}+1)^2 + (y_{i-1}-1)^2 - r^2$$

We, then, can compute  $d_i$  recursively:

$$d_{i+1} = d_i + 4 (x_{i-1} - y_{i-1}) + 10$$
 for  $d_i > 0$   
 $d_{i+1} = d_i + 4 x_i + 2$  for  $d_i \le 0$   
with a start value of  $d_1 = 3-2r (x_0 = 0, y_0 = r)$ 

Example: r = 8

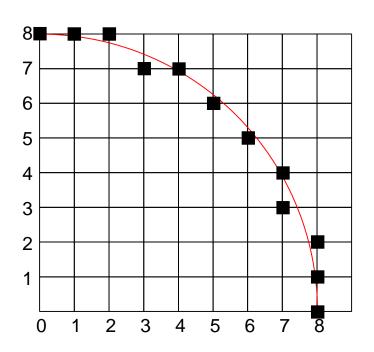

| d   | X | У |
|-----|---|---|
|     | 0 | 8 |
| -13 |   |   |
|     | 1 | 8 |
| -7  |   |   |
|     | 2 | 8 |
| 3   |   |   |
|     | 3 | 7 |
| -11 |   |   |
|     | 4 | 7 |
| 7   |   |   |
|     | 5 | 6 |

#### Filling polygons

Goal: fill or colorize a bounded area using a color or pattern

Examples: bar chart, surfaces, solid objects, etc.

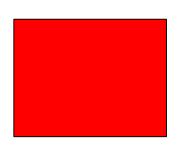

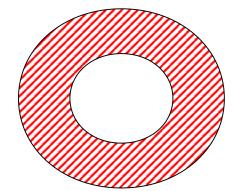

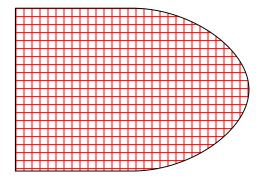

The description of the area to be filled is given geometrically, e.g. by edges, lines, polygons circles, etc., or by a set of pixels defining a boundary.

#### **Connectedness of areas**

We distinguish between different types of connectedness:

4-times connected: connected horizontally or vertically

8-times connected: additionally diagonally connected

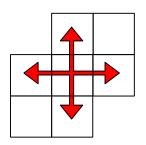

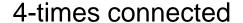

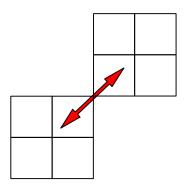

8-times connected

#### Comments

Filling algorithms designed for 8-times connected areas can also fill 4-times connected areas.

Problem: 4-times connected areas with adjacent corners

Filling algorithms for 4-times connected areas cannot fill all 8-times connected areas.

Techniques for rastering a polygon or an area:

- Scan-line methods
- Seed fill methods
- Hybrid methods

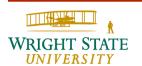

#### Scan-line methods

- Also called scan conversion
- Works row by row from top to bottom
- A pixel inside the current scan line is only drawn if it is located inside the polygon

- Works for geometrically as well as pixel-wise defined areas
- Greedy approach very slow
- → Improvements possible by exploiting coherence

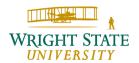

#### Scan-line methods (continued)

The approach is based on scan-line coherence:

Neighboring pixels are very likely to get the same intensity/color values assigned.

→ The pixel characteristics, i.e. color/intensity values, only changes where an edge of the polygon intersects the scan line, i.e. the part of the scan-line between two intersection points is either completely inside or completely outside of the polygon

#### Scan-line methods (continued)

Example:

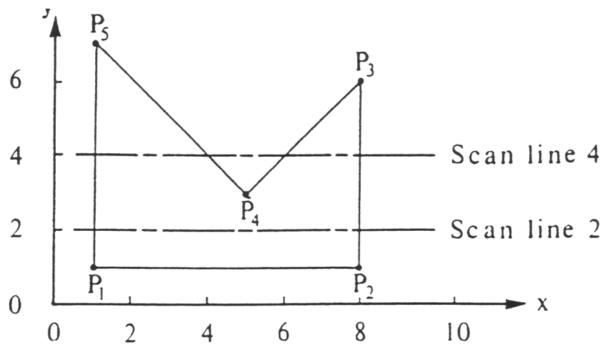

Scan line y=2: intersection with polygon at x = 1.8

Scan line y=4: intersection with polygon at x = 1,4,6,8

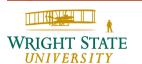

Scan-line methods (continued)

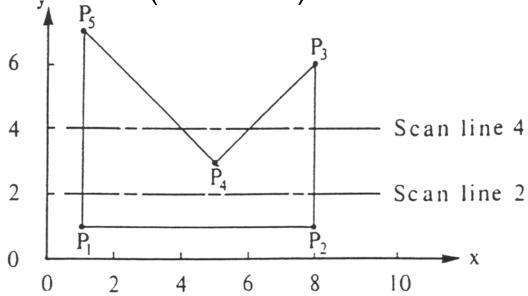

Scan line y=2: we can subdivide the scan line into three sections: x < 1: outside the polygon

 $1 \le x \le 8$ : inside the polygon

x > 8: outside the polygon

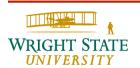

#### Scan-line methods (continued)

Scan line y=4: we can subdivide the scan line into 5 sections:

x < 1: outside the polygon

 $1 \le x \le 4$ : inside the polygon

4 < x < 6: outside the polygon

 $6 \le x \le 8$ : inside the polygon

x > 8: outside the polygon

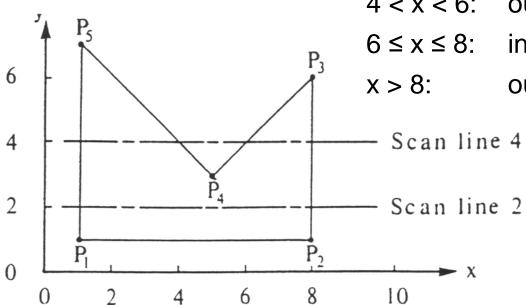

#### Scan-line methods (continued)

Choose scan lines wisely:

Scan lines cross pixels at their centers, and a pixel is considered as being inside a polygon if the pixel's center is located right to the intersection with the polygon's edge.

Note: in this image, the grid resembles the boundaries of the pixels, not the grid

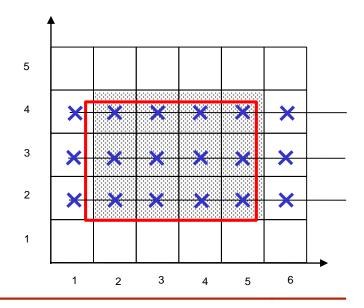

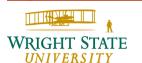

#### Scan-line methods (continued)

Problematic are singularities, i.e. locations where the scan line intersects with a vertex of the polygon.

⇒ Consider local extremes

Local extremes: those y-values of the corner of the polygon where these values are greater or smaller than both vertices (with respect to the y-value) at the opposite side of the edge.

#### Distinguish two cases:

- 1. If the vertex a local extreme, the intersection counts twice
- 2. If the vertex is no local extreme, the intersection counts once only

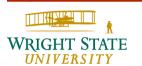

#### Scan-line methods (continued)

The simple ordered edge list algorithm

Method: pre-processing + scan conversion

#### a) Preprocessing

Determine for every edge of the polygon the intersections with the scan lines at the pixel centers (e.g. using the Bresenham or other DDA algorithm); ignore horizontal edges.

Store every intersection (x,y) in a list.

Sort list from top to bottom, left to right.

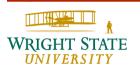

#### Scan-line methods (continued)

b) Scan conversion:

Consider pairs of subsequent intersections  $(x_1, y_1)$  and  $(x_2, y_2)$  in the list, i.e. list element 1 and 2, list element 3 and 4, ...)

Due to the preprocessing step, we know that for every scan line *y*:

$$y = y_1 = y_2$$
 and  $x_1 \le x_2$ 

Draw all pixels along the scan line *y* for which:

 $x_1 \le x < x_2$  for every integer number x.

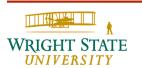

#### **Scan-line methods** (continued)

(1,1), (8,1)

Example:

a) (1,7), (1,7)(1,6), (2,6), (8,6), (8,6)(1,5), (3,5), (7,5), (8,5)(1,4), (4,4), (6,4), (8,4)(1,3), (5,3), (5,3), (8,3)(1,2), (8,2)

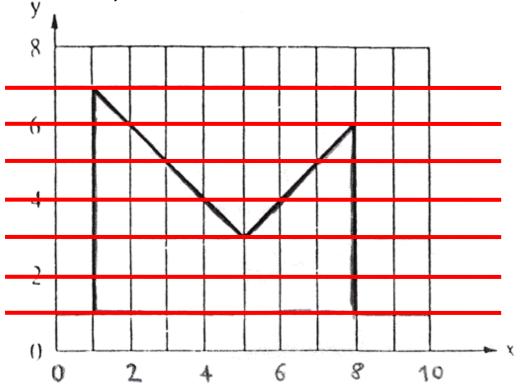

$$(1,7),(1,7),(1,6),(2,6),(8,6),(8,6),(1,5),(3,5),(7,5),(8,5),(1,4),(4,4),(6,4),(8,4),$$
  
 $(1,3),(5,3),(5,3),(8,3),(1,2),(8,2),(1,1),(8,1)$ 

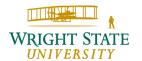

#### Scan-line methods (continued)

b)

(1,7),(1,7)

(1,6),(2,6);(8,6),(8,6)

(1,5),(3,5);(7,5),(8,5)

(1,4),(4,4);(6,4),(8,4)

(1,3),(5,3);(5,3),(8,3)

(1,2),(8,2)

(1,1),(8,1)

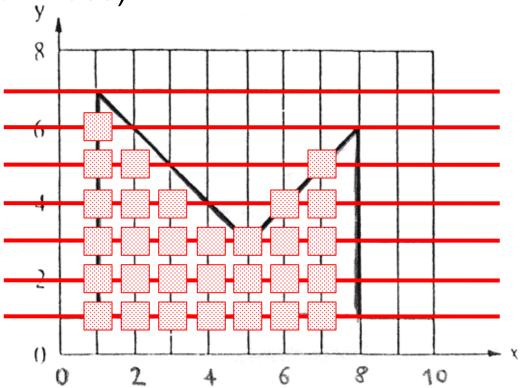

Note: this is in accordance with slide 1-68; an adjacent polygon to the right would fill the pixels in column 8.

#### Seed fill method

Seed fill methods fill the area bounded by the polygon starting from an initial pixel (seed) and are suitable for pixel-wise defined areas, hence also for raster displays.

Usually, we differentiate between two differently defined areas:

(i) Boundary fill algorithms

**Input**: initial pixel (seed), color of the boundary, fill color or pattern

**Algorithm**: starting at the seed, neighboring pixels are colored until the boundary is reached (or an already colored pixel is encountered).

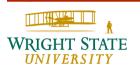

#### Seed fill method (continued)

(ii) Flood/interior fill algorithm

**Input**: initial pixel (seed), color of the pixels that are to be changed, fill color or pattern

**Algorithm**: starting at the seed, neighboring pixels are colored using the fill color as long as the color is identical to the input color.

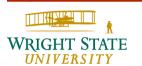

#### Seed fill method (continued)

Simple seed fill algorithm

(four directions of movement, are defined by boundary, FILO/LIFO)

Note: some pixels may be stored in the stack (and also colored) multiple times

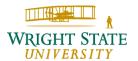

#### Seed fill method (continued)

Example: (numbers indicate location of pixels within the

stack)

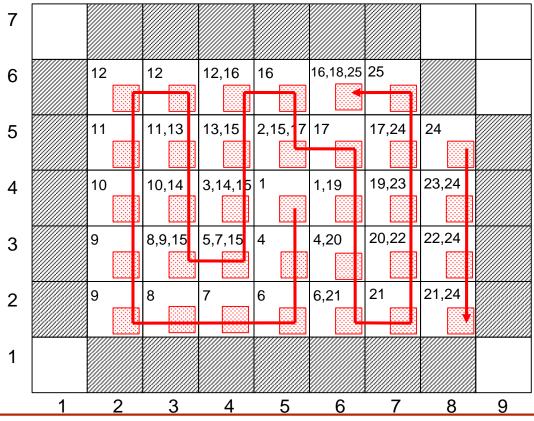

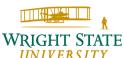

#### Seed fill method (continued)

Example: area with hole

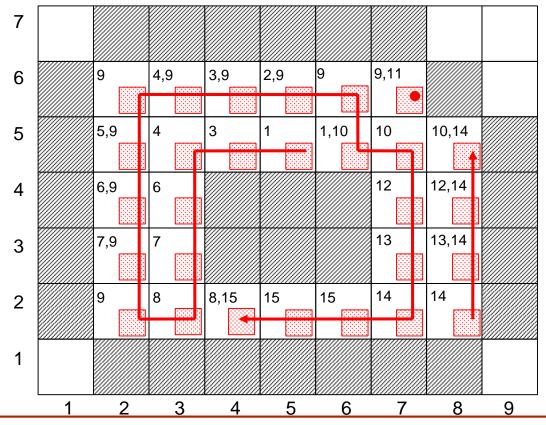

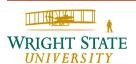

#### **Hybrid methods**

Hybrid methods follow the main principles of both scan line and seed fill methods

⇒ Scan line seed fill algorithm

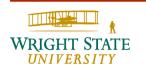

Antialiasing (term from signal theory)

Generally, aliasing effects are erroneous reconstruction of a (continuous) signal due sampling rate with a too low frequency (see also Nyquist theorem).

The term **aliasing** in the area of computer graphics is used, besides visual effects resulting from the above (e.g. aliasing when rendering a checker board), to describe visual artifacts resulting from the process of scan conversion. (e.g. stair casing when drawing diagonal lines).

We distinguish between local and temporal aliasing (e.g. a wheel that appears to rotate backwards).

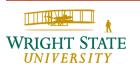

#### **Antialiasing** (continued)

Anti-aliasing methods are techniques (e.g. over-sampling, filtering) that try to minimize the aliasing effect.

Eliminating the aliasing effect is often not possible (already from a theoretical point of view).

For aliasing effects resulting from scan conversion algorithms, the anti-aliasing method is also called "edge smoothing".

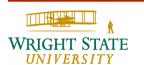

#### **Antialiasing** (continued)

Aliasing artifacts in computer graphics

- Texture artifacts (e.g. checker board)
- Stair casing artifacts when rastering curves ⇒ jagged lines
- Disappearance of objects which are smaller than a pixel
- Disappearance of small, skinny objects
- Loss of detail in complex images
- "Flipping" small objects during motion/animation

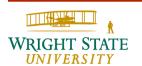

#### **Antialiasing** (continued)

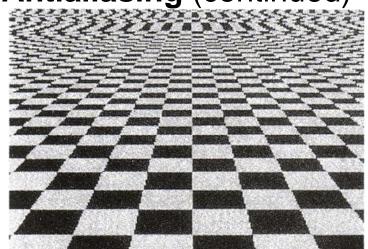

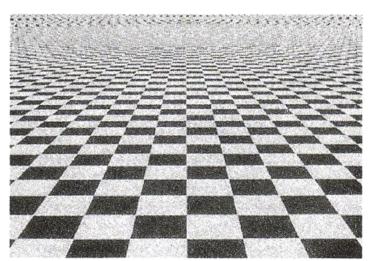

Usually, visual artifacts occur if the periodicity (here the checker board pattern) in the texture reaches the size of a pixel.

Left: at the top, the squares are getting smaller and then increase again, resulting in visual irritation. This is due to the sampling rate being to course.

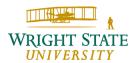

#### **Antialiasing** (continued)

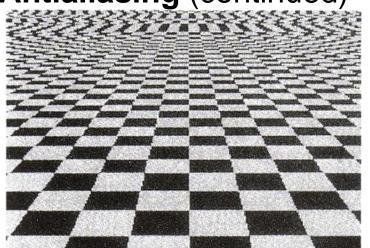

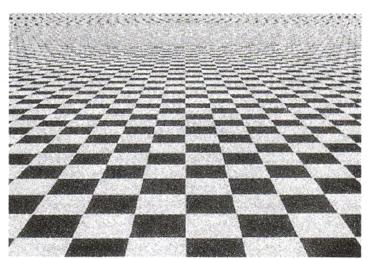

Right: using two-times over-sampling, (sampling at a doubled rate, i.e. four times the computation effort), the artifacts can be reduced but still occur (at higher frequencies).

Hence, aliasing in computer graphics images can only be reduced but not eliminated.

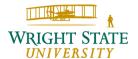

#### **Antialiasing** (continued)

Example: stair casing artifacts, jagged edges

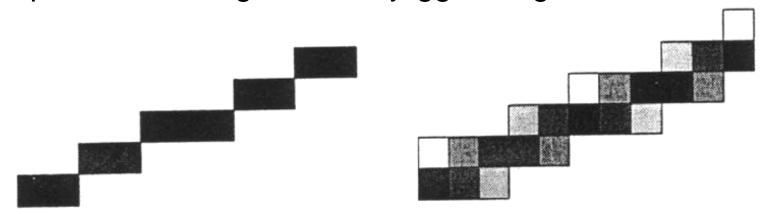

The previously discussed techniques for rastering straight lines and curves result in stair casing artifacts (left) since it is only possible to draw points at fixed raster locations. These locations are generally not identical to the real/ideal locations of these points.

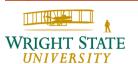

#### **Antialiasing** (continued)

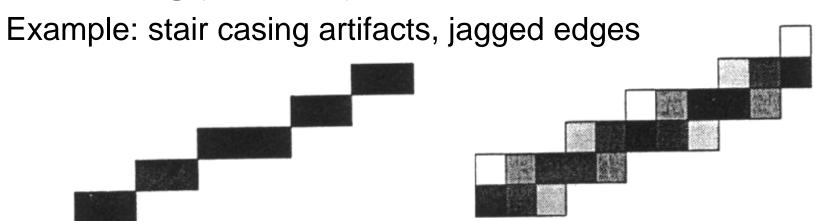

In order to reduce this kind of aliasing, several intensity values are used to visually increase the resolution.

For example, a variant of the Bresenham algorithm for straight lines (for the first octant) draws both possible pixels but uses different intensities (gray levels) based on the distance between pixel and straight line (right).

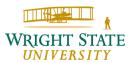

#### **Antialiasing** (continued)

Example: aliasing for rendering of polygons

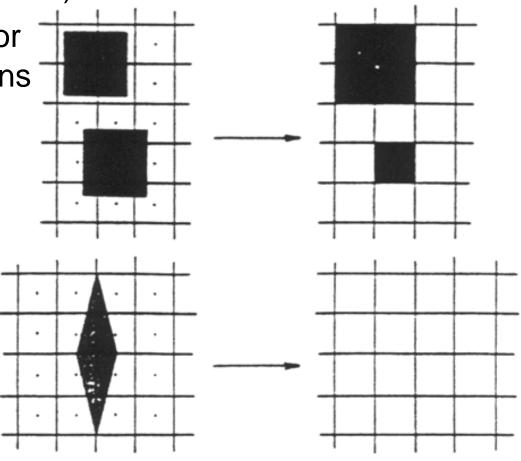

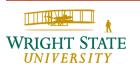

#### **Antialiasing** (continued)

A simple, global anti-aliasing can be achieved by applying the over-sampling, also known as super-sampling, to the entire image.

Every pixel is computed at a higher sampling rate compared to the image resolution. The gray value or color value for that pixel is then determined as the weighted average of all its sub-pixel values.

This approach is equivalent to a filtering (see digital signal processing for the theoretical basis).

The following filter kernels are commonly used:

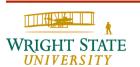

#### **Antialiasing** (continued)

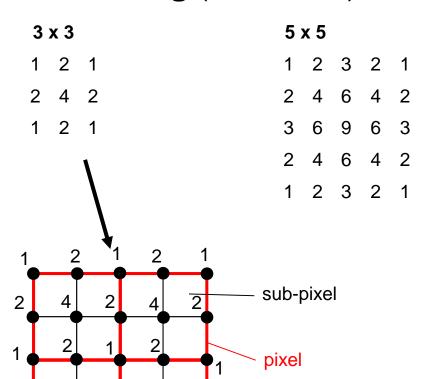

| 7 x 7 |   |    |    |    |   |   |
|-------|---|----|----|----|---|---|
| 1     | 2 | 3  | 4  | 3  | 2 | 1 |
| 2     | 4 | 6  | 8  | 6  | 4 | 2 |
| 3     | 6 | 9  | 12 | 9  | 6 | 3 |
| 4     | 8 | 12 | 16 | 12 | 8 | 4 |
| 3     | 6 | 9  | 12 | 9  | 6 | 3 |
| 2     | 4 | 6  | 8  | 6  | 4 | 2 |
| 1     | 2 | 3  | 4  | 3  | 2 | 1 |

sampling point

#### **Antialiasing in OpenGL**

In order to use antialiasing when rendering points or lines you have to enable this feature in OpenGL first:

```
glEnable (GL_POINT_SMOOTH);
glEnable (GL_LINE_SMOOTH);
```

To disable antialiasing use the corresponding function call:

```
glDisable (GL_POINT_SMOOTH);
glDisable (GL_LINE_SMOOTH);
```

#### Antialiasing in OpenGL (continued)

To choose between quality or performance you can give OpenGL a hint accordingly:

```
glHint (GLenum target, GLenum hint);
```

where the following target parameters are available:

```
GL_POINT_SMOOTH_HINT
GL_LINE_SMOOTH_HINT
GL POLYGON SMOOTH HINT
```

#### and the following hints:

```
GL FASTEST, GL NICEST, GL DONT CARE
```

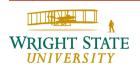

#### Antialiasing in OpenGL (continued)

When using the RGBA mode (specified when initializing the display using glutInitDisplayMode) you need to specify the blending function as well. Most likely, you want to use the parameters GL\_SRC\_ALPHA and GL\_ONE\_MINUS\_SRC\_ALPHA to specify the blending function:

### 1.5 Error checking

OpenGL by default does not provide any error messages. You can, however, get error codes from OpenGL and translate those into error messages:

```
Glenum glGetError ();
```

Gives you an error code indicated what went wrong (if it did).

```
gluErrorString(GLenum code));
```

This allows you to translate the error code into something more human readable.

### 1.5 Error checking

I use the following code snipped in some of my code which prints out filename and line in addition:

```
#define GL_ERROR

{
    GLenum code = glGetError();
    while (code!=GL_NO_ERROR)
    {
        printf("OpenGL error in line %d of file %s:
    %s\n",__LINE__, __FILE__, (char *) gluErrorString(code));\
        code = glGetError();
    }
}
```